## Приказ како функционише плаћање на Е-пријави

Када дођете у сегмент за плаћање, постоје две опције:

- 1. Прими инструкције о плаћању
- 2. Плаћам на други начин,

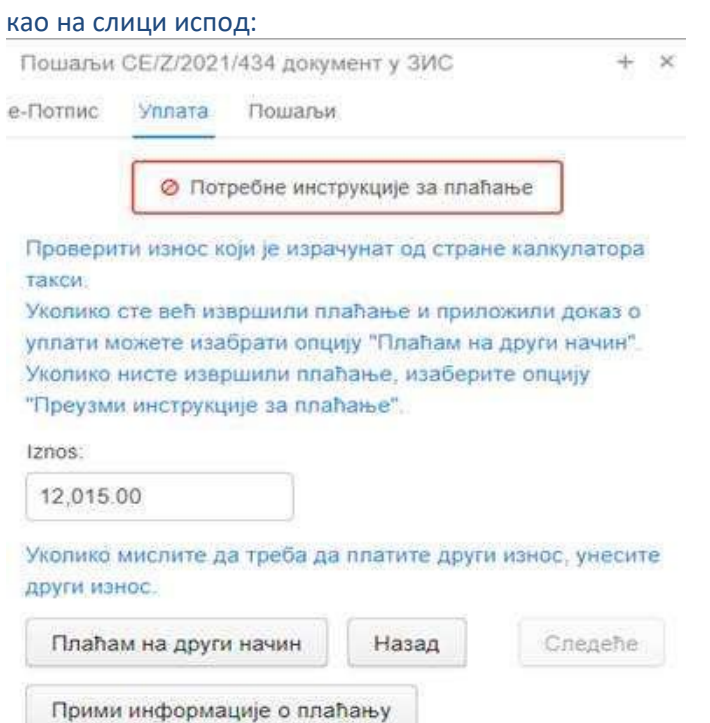

У случају да такса тек треба да се уплати, бирате **"Прими инструкције о плаћању",** након чега се добијају следеће могућности:

## ЗИС - е-плаћање преко портала еП+

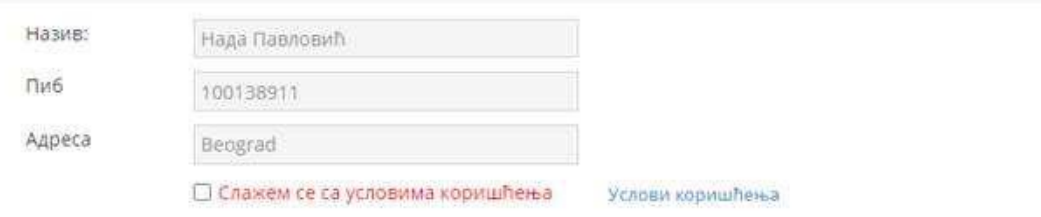

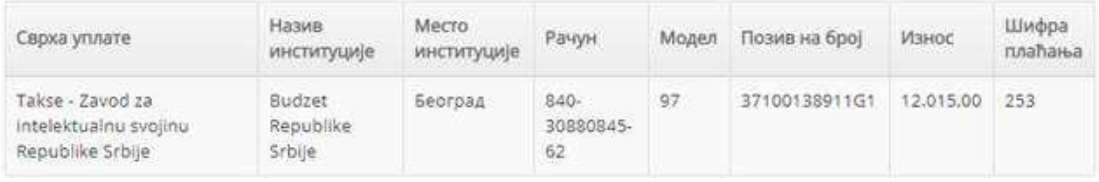

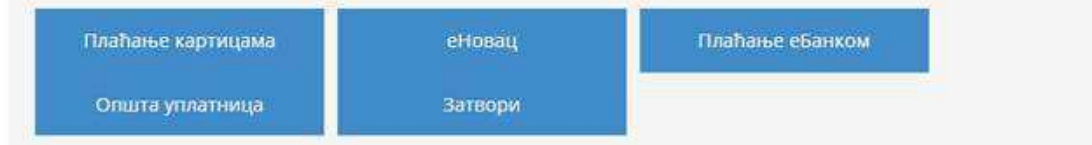

Ако изабере дугме "Плаћање картицама", даље добијамо могућност избора банке преко које ће ићи трансакција, и кад то буде учињено, плаћање се дешава у истом тренутку.

Опције **еНовац** и **Плаћање еБанком** потичу са Еуправе и никад нису коришћене.

## Када се изабере "Општа уплатница", појављује се општа уплатница (може се сачувати или одштампати):

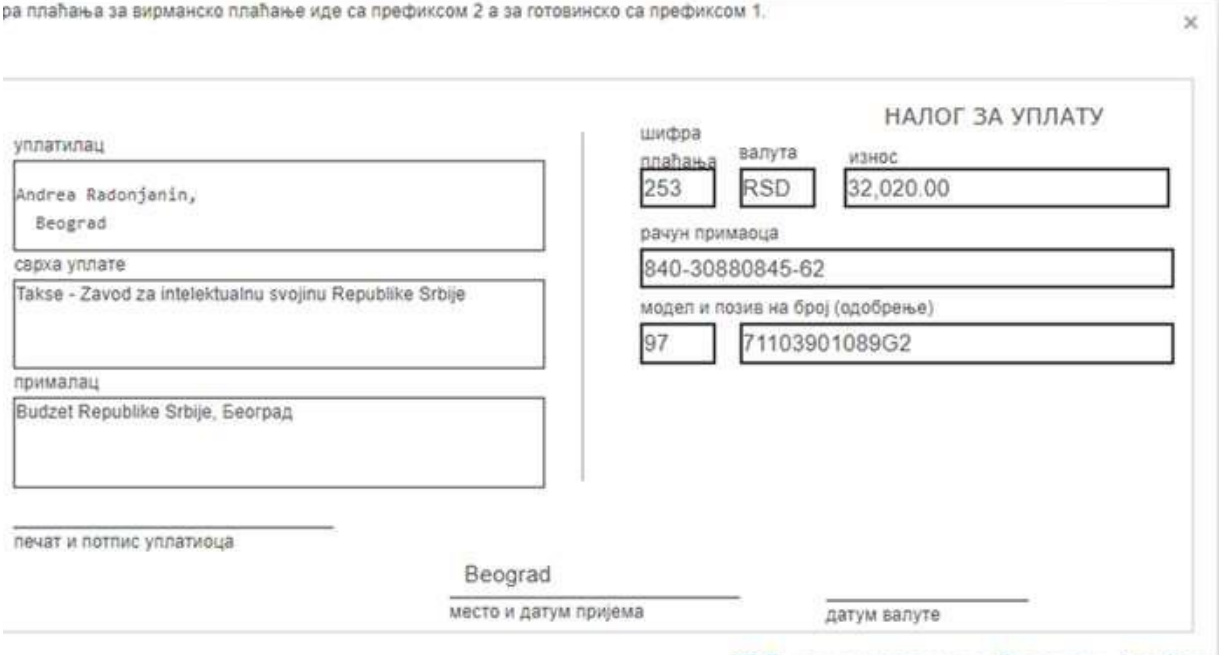

XML за учитавање у Asseco e-banking

Општа уплатница је попуњена подацима из Вашег корисничког профила на Е-пријави, а број рачуна (и позив на број), је дефинисан тако да када уплатите тражени износ, Трезор Народне банке Србије, у року од сат времена од уплате, проследи Заводу извод са том уплатом.

Писарница током радног дана шаље те доказе о уплати у ИПАС (интерна база), где се они могу видети као доказ о уплати у предмету.

При избору ове опције, нема потребе слати никакав доказ о уплати, у случају да је поступак прошао без проблема (омашка при уносу рачуна или слично).

Статус поднеска ће се променити из "није плаћено" у "плаћено", када Писарница обради поднесак.

Тако можете да пратите да ли је све у реду са уплатом и по потреби позовете или пошаљете доказ о уплати (путем е-Дописа) када се статус не промени и након обављене уплате.

Од 15.03.2021. је у општу уплатницу инкорпориран и *QR* код, ради лакшег плаћања (ко се брине да ће погрешити у прекуцавању бројева рачуна са уплатнице).

Када би одабрали другу опцију: "Плаћам на други начин", тада се већ међу прилоге убацује доказ о уплати, у ПДФ формату, која је већ извршена на општи рачун Завода (доступан на сајту).